# **Transcript**

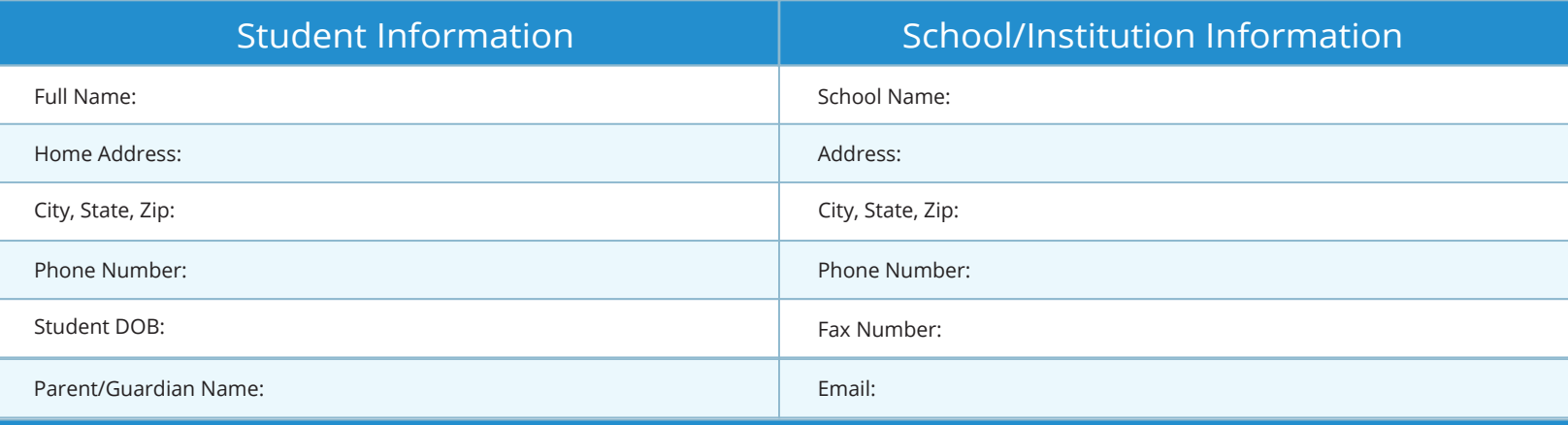

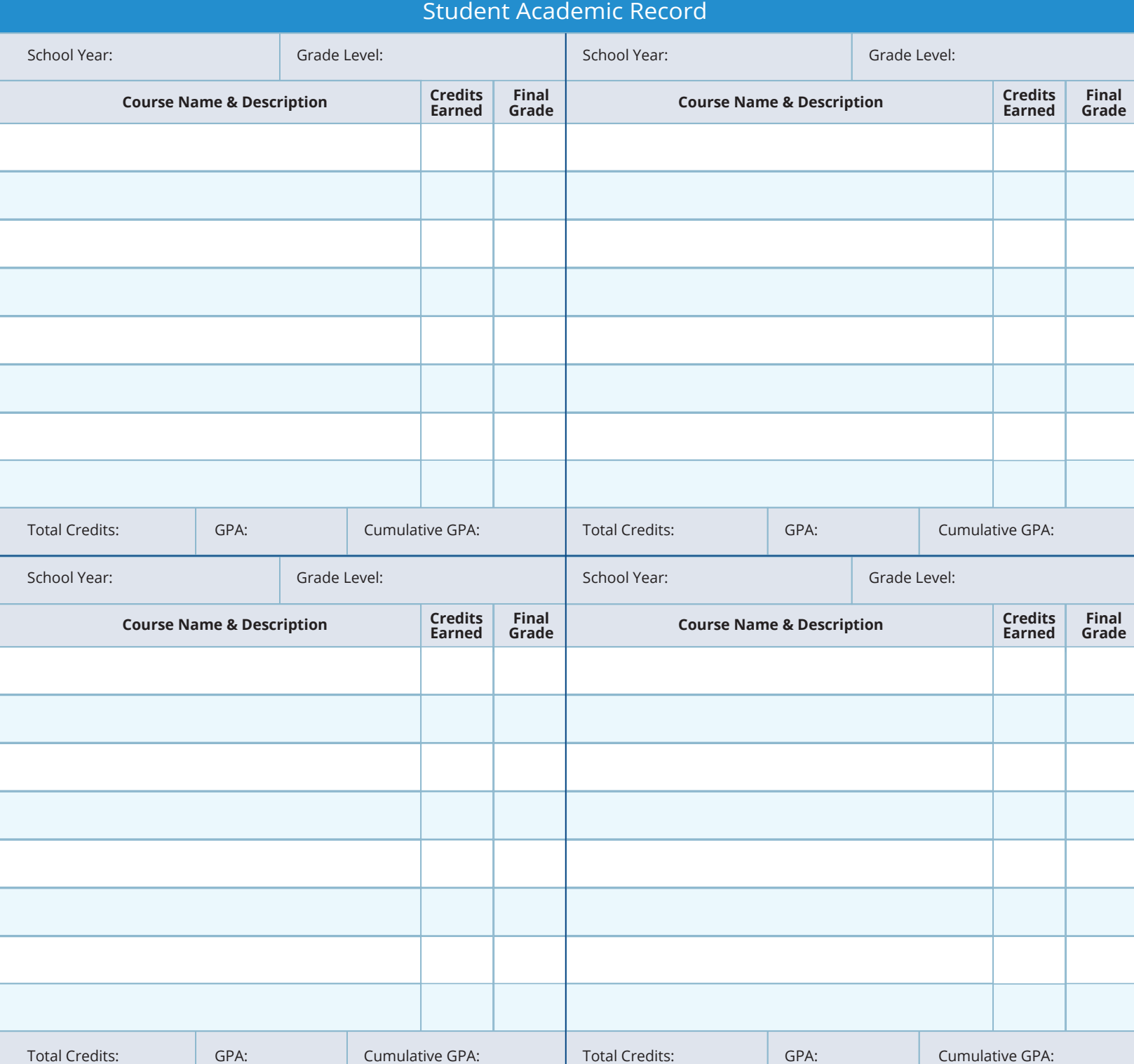

# **Transcript**

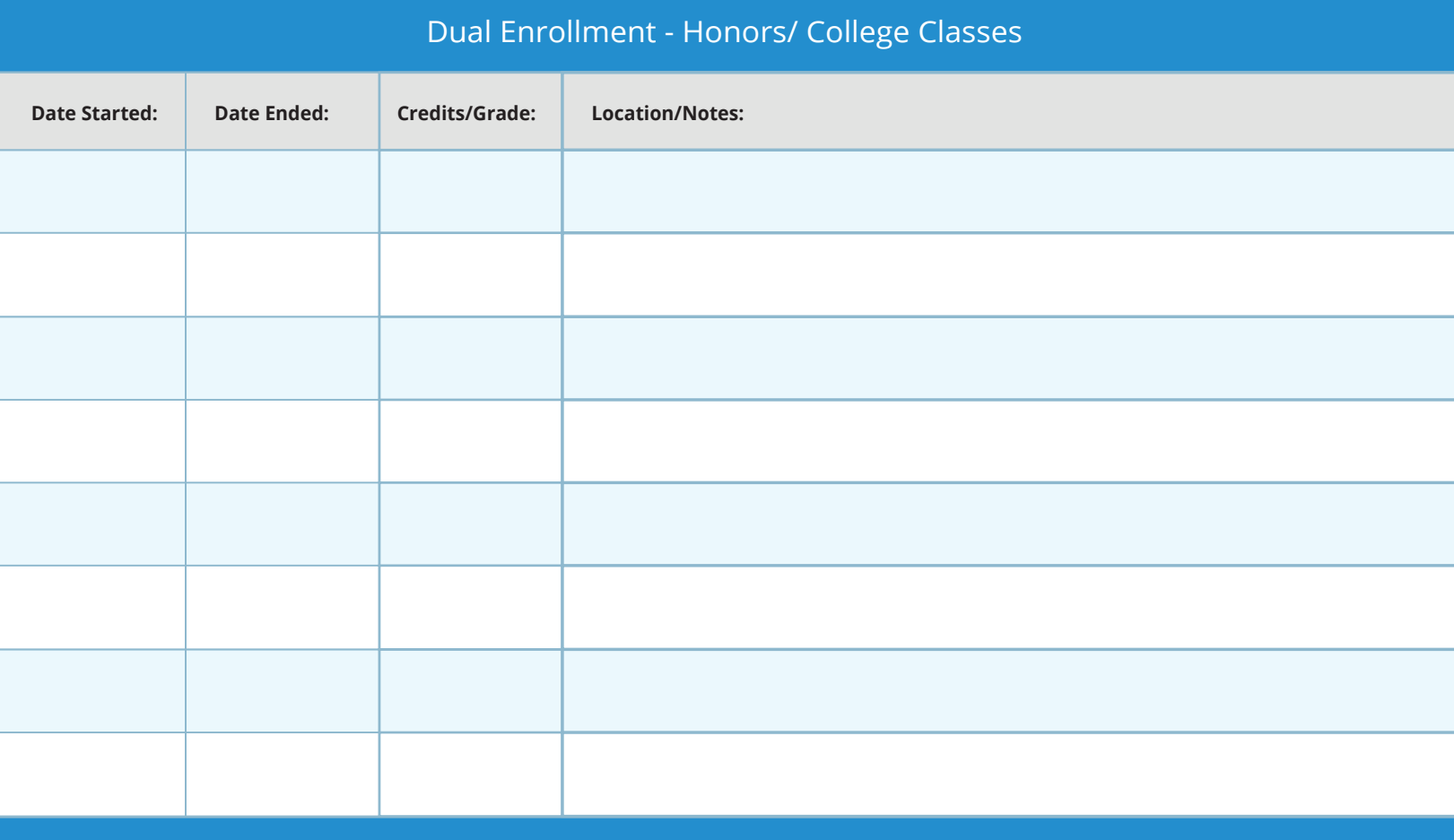

## Standardized Testing Information

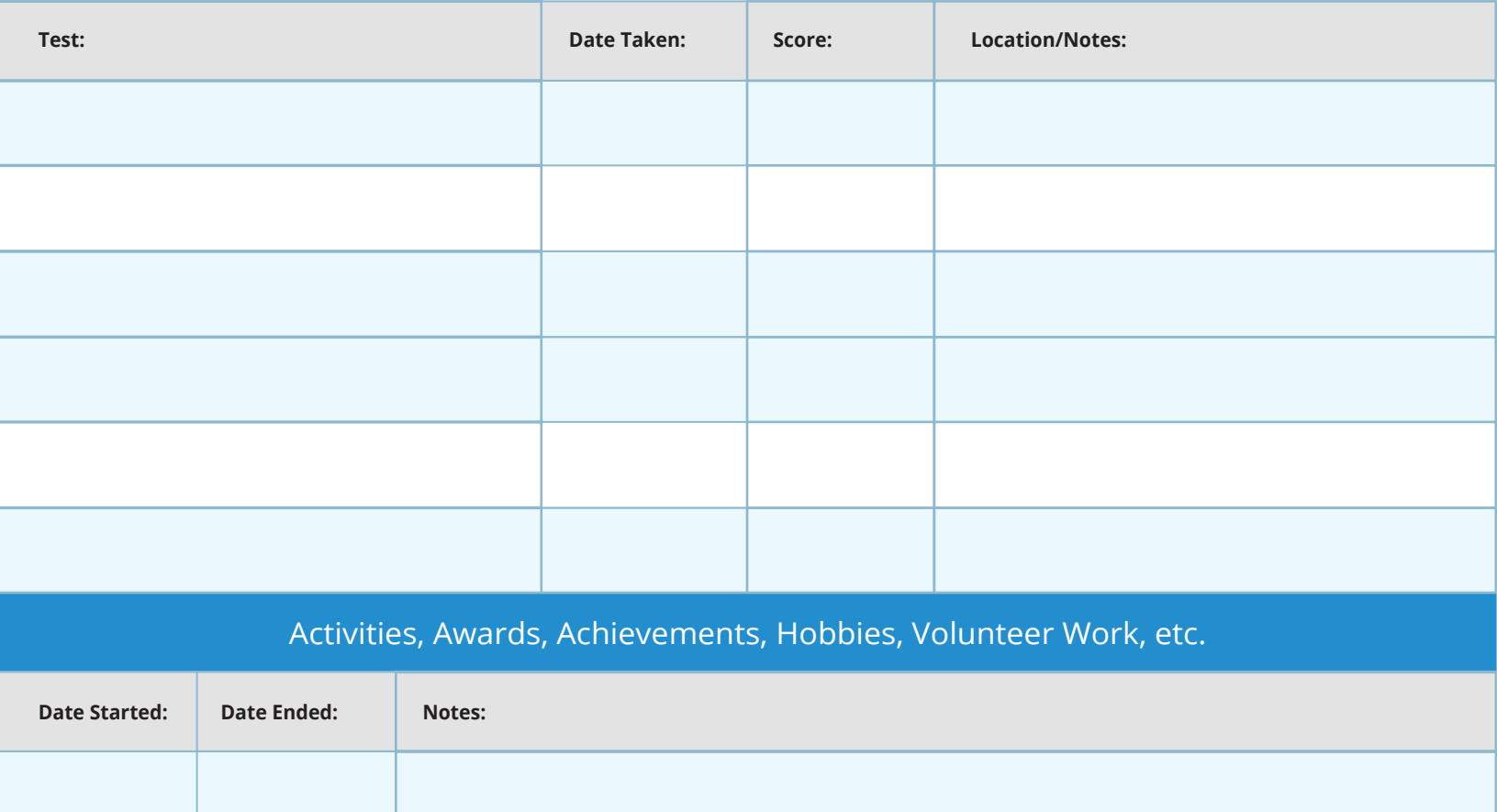

## **Transcript**

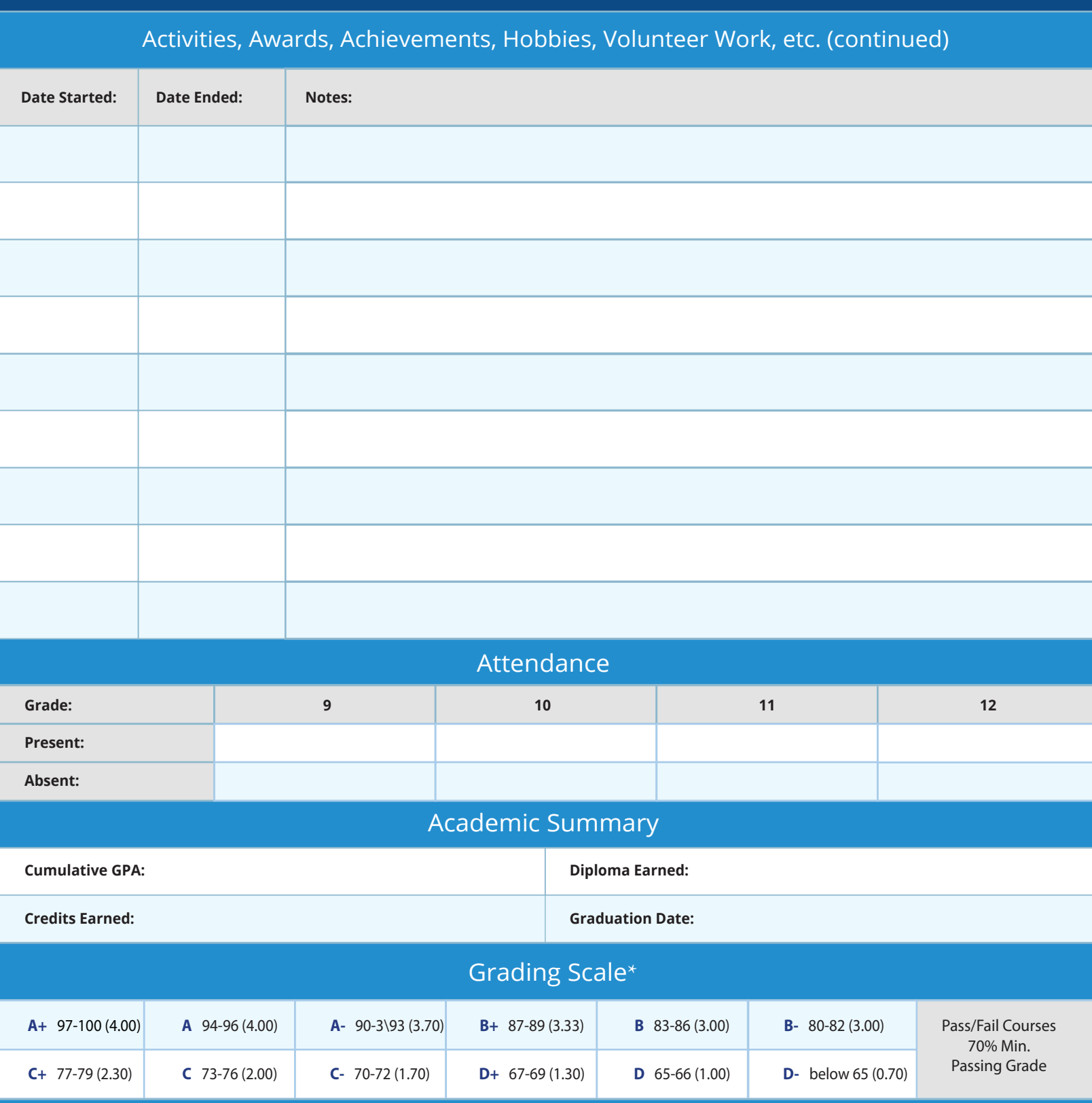

This certifies that the information herein is complete and accurate.

**Signature:**

**Title:**

### **Grade Point Average - Parent Tips for Calculation**

A GPA, or grade point average, converts letter grades (A, B, C, D, or F) into numbers or point values and averaging them to see where grades stand as a whole. For example, an A equals 4 points, B equals 3 points, C equals 2 points, D equals 1 point, and F (failing) receives 0 points. Use the grading scale below for specific weights.

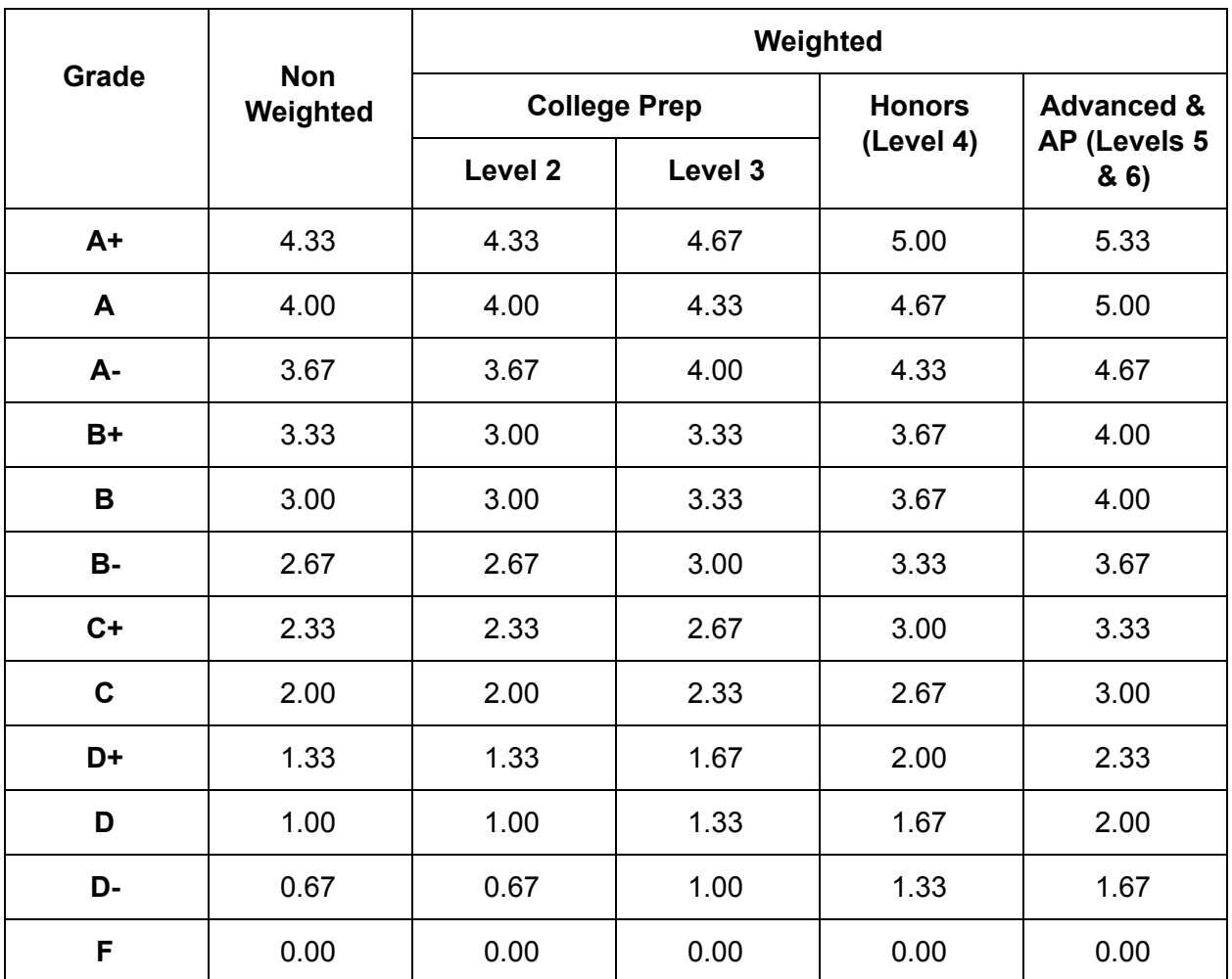

### **Calculating Yearly GPA**

- 1. Assign points for each completed course credit
- 2. Add up the number of course credits taken. Award either 1 or ½ credit for each course; give 1 credit for a 1 year course and give  $\frac{1}{2}$  (0.5) credit for a 1 semester course
- 3. Sum the grade points and divide them by the sum of the course credits taken in a given year, and then round to the nearest two (2) decimal places. This is the yearly GPA
- 4. Continue this formula until you convert each grade given for all courses taken in a given year, and then add the grade points together

#### **Calculating Cumulative GPA**

- 1. To calculate cumulative GPA., total the credit hours and grade points from all semesters accumulated over the 4 years
- 2. Divide the total grade points by the total credit hours (over the 4 years)
- 3. Round the average to the nearest two decimal places for your student's cumulative GPA

#### **Calculating Advanced Placement (AP) or Honors Courses**

When taking AP (advanced placement) or honors courses, grade points are generally weighted. For example, a half point (.50) is added for honors courses, and a whole point (1.0) is added for AP courses (A then equals 4.50 for an Honors class, or 5.00 for an Advanced Placement class). As schools may differ when assigning point value, contact your college for their grading system.)

#### **Earning Dual Credit**

Did you know 15 hours of college credit validates a high school diploma? Many parents enroll their students into dual credit at local community colleges, take college level courses online, or take AP tests in order to gain these additional credits.

**Tip:** Double check the GPA calculation for any errors before using it on college or job applications.

*\*Grading scale is based on standardized information provided by the National Center for Education Statistics. This is*  just a suggestion to help parents with calculating GPA. As the designated instructor, you can choose the scale that *works for your teaching environment.*

### **Editing High School Transcript**

The high school transcript template can either be printed out (as is) via pdf, or, can be filled out using the interactive forms tool in Adobe Reader. To fill out in Adobe Reader, complete the following steps:

- 1. Choose your favorite high school diploma template from the options available, and open it in an updated version of [Adobe Reader.](https://get.adobe.com/reader/)
- 2. Click on "Highlight Existing Fields" after opening the document in Reader. All fillable text fields should now be highlighted.
- 3. Click on the "Sign" tool to open the Sign frame on the sidebar.
- 4. Click inside any highlighted text field to begin typing. You may use the spacebar to move your cursor where you would like to start typing. You may use the default text, OR, click on the "Add Text" menu in the Sign frame to customize your text.
- 5. Clicking on the "Tab" key automatically moves your cursor to the next highlighted text field.
- 6. Use the "Add Signature" tool in the Sign frame to add your customized signature to either or both of the Parent's signature fields at the bottom.
- 7. Once you have completed adding all signatures, click on the "Done Signing" button in the Sign frame. (Make sure that all your text on the document is correct and there are no typos before clicking, because this step will merge the text to the document and make it ready for printing)
- 8. You may now use the Adobe Reader printing tool to print out the high school diploma document on the printer of your choice. We recommend printing on specialized document paper, easily purchased at any office supply store. This paper will retain the color and clarity of the ink over long periods of time, which works well for documents that will be saved or framed as keepsakes.